# Cisco Webex Room Kit Plus PTZ-12

# Installation Guide

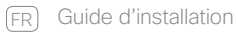

- ES Guía de instalación
- PT Manual de Instalação
- IT Guida per l'installazione
- DE Installationshandbuch

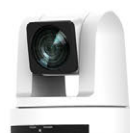

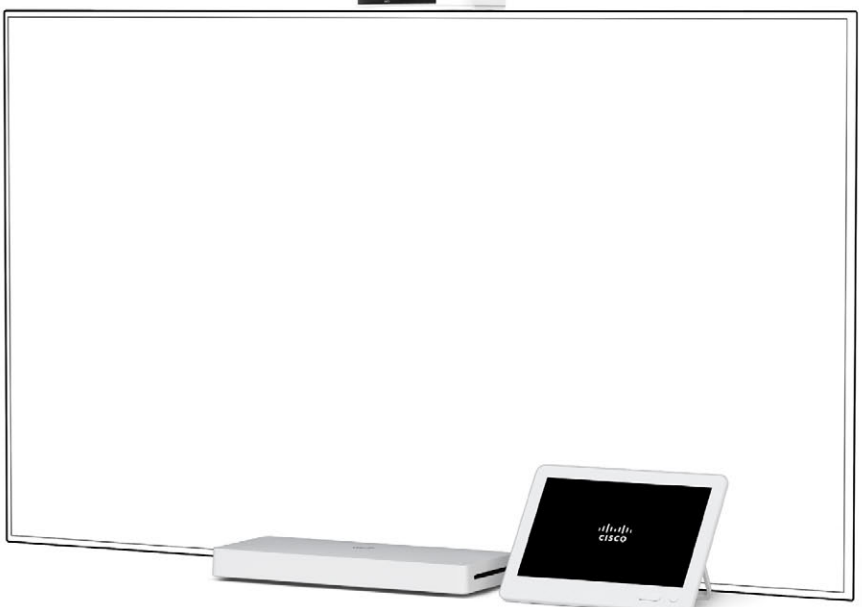

# **CISCO**

# Box contents

Contenu de la boîte Contenido de la caja Conteúdo da embalagem Contenuto della confezione Verpackungsinhalt

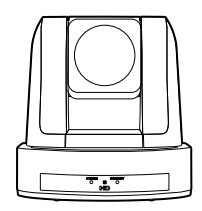

Cisco PTZ-12 Camera

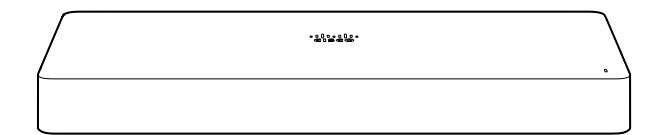

Cisco Webex Codec Plus

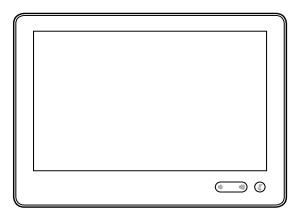

Cisco Touch 10

- a. Power adapter and cable for PTZ-12
- b. Power adapter and cable for Codec Plus
- c. Ethernet cable for Touch 10
- a. Adaptateur secteur et câble pour PTZ-12
- b. Adaptateur secteur et câble pour Codec Plus
- c. Câble Ethernet pour Touch 10
- a. Adaptador de alimentación y cable para PTZ-12
- b. Adaptador de alimentación y cable para Codec Plus
- c. Cable Ethernet para Touch 10
- a. Transformador e cabo para PTZ-12
- b. Transformador e cabo para Codec Plus
- c. Cabo Ethernet para Touch 10
- a. Alimentatore e cavo per PTZ-12
- b. Alimentatore e cavo per Codec Plus
- c. Cavo Ethernet per Touch 10
- a. Netzteil und Kabel für PTZ-12
- b. Netzteil und Kabel für Codec Plus
- c. Ethernet-Kabel für Touch 10

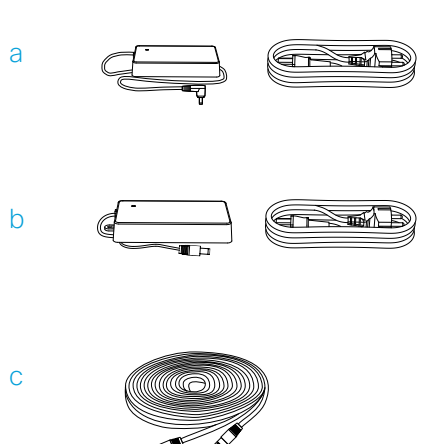

## Can be ordered separately

Wall mounting kit for the Codec Plus.

Microphone(s): Cisco table- or ceiling microphone is recommended.

Cables: For set-up, the system may require more HDMI and Ethernet cables depending on the needs. We recommend that you order the cables from Cisco. HDMI cables are required for screens and presentation sources. We recommend to only use certified HDMI cables: High Speed HDMI 1.4b cables for the presentation sources and Premium High Speed HDMI cables for the screens. Ethernet cables are required for camera control and for connecting the codec to the network (not required if you use the wireless LAN).

#### Peut être commandé séparément

Kit de montage mural pour Codec Plus.

Microphone(s): Le microphone de table Cisco ou le microphone de plafond sont recommandés.

Câbles: Pour l'installation, et en fonction du besoin, le système peut nécessiter plus de câbles HDMI et Ethernet. Nous recommandons de commander ces câbles chez Cisco. Des câbles HDMI sont requis pour les écrans et les contenus source. Nous recommandons de n'utiliser que des câbles certifiés : des câbles High Speed HDMI 1.4b pour les contenus source et des câbles Premium High Speed HDMI pour les écrans. Des câbles Ethernet sont requis pour le contrôle des caméras, ainsi que pour connecter le codec au réseau (non requis si vous utilisez un réseau LAN sans fil).

#### Puede solicitarse por separado

Kit de montaje en pared para el Codec Plus.

Micrófono(s): Se recomienda utilizar un micrófono de escritorio o de techo Cisco.

Cables: Para la configuración, el sistema puede requerir más cables HDMI y Ethernet, dependiendo de las necesidades. Le recomendamos que haga el pedido de los cables directamente a Cisco. Los cables HDMI, se requieren para las pantallas y presentaciones. Recomendamos utilizar sólo cables HDMI certificados: Cables de alta velocidad (High Speed HDMI 1.4b) para presentaciones y cables Premium High Speed HDMI para las pantallas. Los cables Ethernet son necesarios para el control de la cámara y para conectar el códec a la red (no es necesario si usa LAN inalámbrico).

#### Pode ser encomendado em separado

Kit de montagem na parede Codec Plus.

Microfone(s): Recomenda-se o uso de um microfone de mesa ou teto da Cisco.

Cabos: O sistema poderá necessitar de mais cabos HDMI e Ethernet dependendo das necessidades de configuração. Recomendamos que encomende estes cabos através da Cisco. Os cabos HDMI são necessários para ecrãs ou fontes de apresentação. Recomendamos o uso de cabos HDMI certificados: cabos HDMI de Alta Velocidade (High Speed HDMI 1.4b) para fontes de apresentação e cabos HDMI Premium de Alta Velocidade para os ecrãs. Os cabos Ethernet são necessários para o controlo da câmara e para ligar o codec à rede (não necessário caso use rede wireless).

#### Può essere ordinato separatamente

Kit di supporto a parete per il Codec Plus

Microfoni: Si consiglia Cisco tavolo- o un microfono soffitto.

Cavi: L'installazione del sistema puo' richiedere diversi cavi HDMI ed Ethernet a seconda delle necessita'. Si consiglia di ordinare i cavi forniti da Cisco. Per schermi e presentazioni sono necessari cavi HDMI. Si consiglia l'utilizzo di cavi HDMI certificati: cavi High Speed HDMI 1.4b per presentazioni e cavi Premium High Speed per schermi. Cavi Ethernet sono necessari per controllare la videocamera e per collegare il codec alla rete (non necessario se si utilizza una LAN wireless)

#### Kann separat bestellt werden

Wandmontagesatz für den Codec Plus.

Mikrofon(e): Cisco Tisch- oder Deckenmikrofon wird empfohlen.

Kabel: Zur Installation werden möglicherweise weitere HDMI- und Ethernet-Kabel benötigt. Wir empfehlen Ihnen, die Kabel von Cisco zu bestellen. HDMI-Kabel werden für Bildschirme und Präsentationsquellen benötigt. Wir empfehlen, nur zertifizierte HDMI Kabel zu verwenden: High Speed HDMI 1.4b Kabel für Presentationsquellen und Premium High Speed HDMI Kabel für Bildschirme. Ethernet-Kabel werden für die Kamerasteuerung und für die Verbindung des Codec mit dem Netzwerk benötigt (nicht erforderlich, wenn Sie Wireless LAN verwenden).

# Safety and mounting hardware

The wall and mounting hardware must be able to safely support the product. The wall mounted system must be installed by qualified personnel, in accordance with state and local building regulations.

#### Sécurité et matériel pour le montage

Le mur et le matériel utilisé pour le montage doivent être assez solides pour supporter le produit en toute sécurité. Le système de fixation murale doit être installé par une personne qualifiée, conformément aux réglementations locales et nationales.

#### Seguridad y hardware de montaje

La pared y el hardware de montaje deben ofrecer seguridad para la instalación del producto. El sistema de montaje en pared debe ser instalado por personal cualificado, de acuerdo con las normativas estatales y locales de construcción.

#### Hardware de segurança e montagem

O hardware de parede e montagem deve ser capaz de suportar o produto de forma segura. O sistema montado na parede deve ser instalado por pessoal qualificado, em conformidade com as regulamentações de construção estatais e locais.

#### Materiali per il montaggio e la protezione

La parete e il materiale di montaggio devono essere in grado di sostenere il prodotto in condizioni di sicurezza. Il sistema deve essere installato a parete da personale qualificato in conformità alle norme edili nazionali e locali.

#### Sicherheit und Montagezubehör

Das Wand- und Montagezubehör muss das Produkt auf sichere Weise befestigen. Das System für die Wandmontage muss gemäß den geltenden Bauvorschriften von qualifiziertem Fachpersonal installiert werden.

# Ventilation

#### Do not block any ventilation openings on the codec. Minimum 10cm/4*"* free space at each side of the unit.

#### Ventilation

Veillez à ne pas obstruer les orifices de ventilation du codec. Veillez à laisser un espace d'au moins 10cm de chaque côté de l'unité.

#### Ventilación

No obstruya los orificios de ventilación del códec. Espacio libre mínimo de 10cm a cada lado de la unidad.

#### Ventilação

Não bloqueie as aberturas de ventilação do codec. Mínimo de 10cm de espaço livre de cada um dos lados da unidade.

#### Ventilazione

Non ostruire le aperture di ventilazione del codec. Lasciare almeno 10cm di spazio libero su ciascun lato del dispositivo.

#### Belüftung

Sorgen Sie dafür, dass die Lüftungsöffnungen am Codec nicht blockiert werden. Es wird ein Abstand von mindestens 10cm pro Seite benötigt.

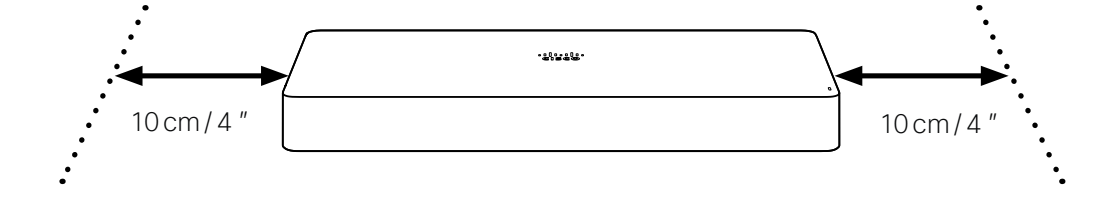

# Codec Plus

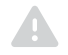

## Always use the provided power cable and adapter (12VDC, minimum 5A).

Utilisez toujours le câble d'alimentation et l'adaptateur (12VCC, 5A minimum) fournis. Utilice siempre el cable y el adaptador de alimentación (12VDC, mínimo 5A) proporcionados. Utilize sempre o cabo de alimentação e o adaptador fornecidos(12VCC, mínimo de 5A). Utilizzare sempre il cavo di alimentazione e l'adattatore forniti in dotazione (12VCC, almeno 5A). Verwenden Sie immer die mitgelieferten Kabel und Adapter (12V Gleichstrom, mindestens 5A).

# PTZ-12

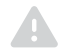

Always use the provided power cable and adapter (12VDC, JEITA type4).

Utilisez toujours le câble d'alimentation et l'adaptateur (12VCC, JEITA type4) fournis. Utilice siempre el cable y el adaptador de alimentación (12VDC, JEITA type4) proporcionados. Utilize sempre o cabo de alimentação e o adaptador fornecidos(12VCC, JEITA type4). Utilizzare sempre il cavo di alimentazione e l'adattatore forniti in dotazione (12VCC, JEITA type4). Verwenden Sie immer die mitgelieferten Kabel und Adapter (12V Gleichstrom, JEITA type4).

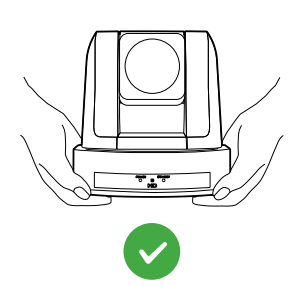

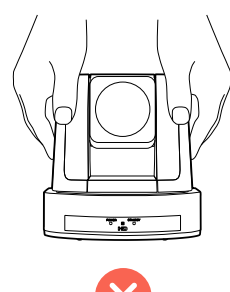

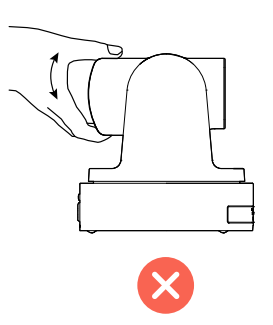

Connect the codec cables Connectez les câbles au codec Conecte los cables del códec Ligue os cabos de codec Collegare i cavi del codec Verbinden der Codec-Kabel

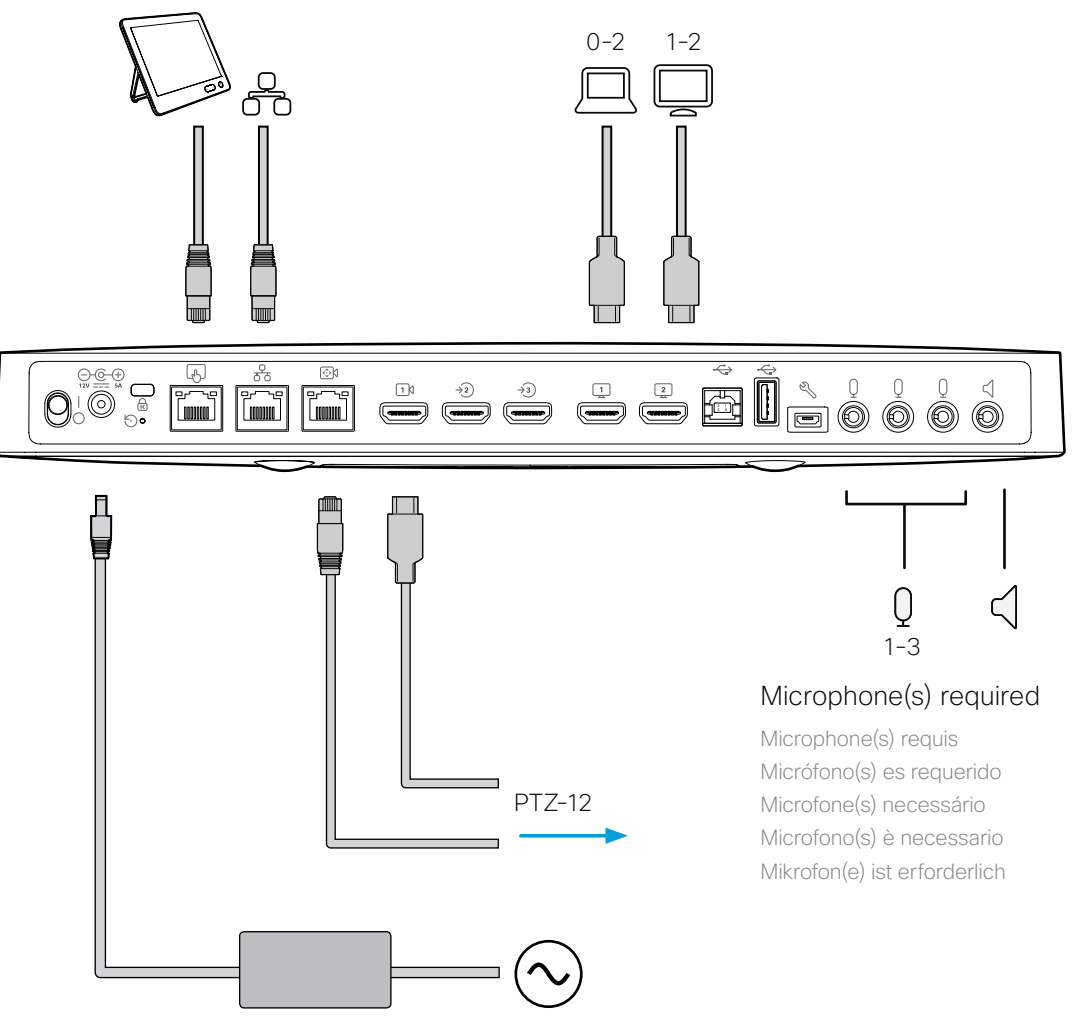

Power (100-240Vac, 50/60Hz)

Alimentation / Alimentación / Alimentação / Alimentazione / Eingangsleistung

# 2

# Connect the PTZ-12 camera cables

Connectez les câbles de la caméra PTZ-12 Conecte los cables de la cámara PTZ-12 Ligue os cabos da câmara PTZ-12 Collegare i cavi delle videocamera PTZ-12 Anschließen der PTZ-12 Kamerakabel

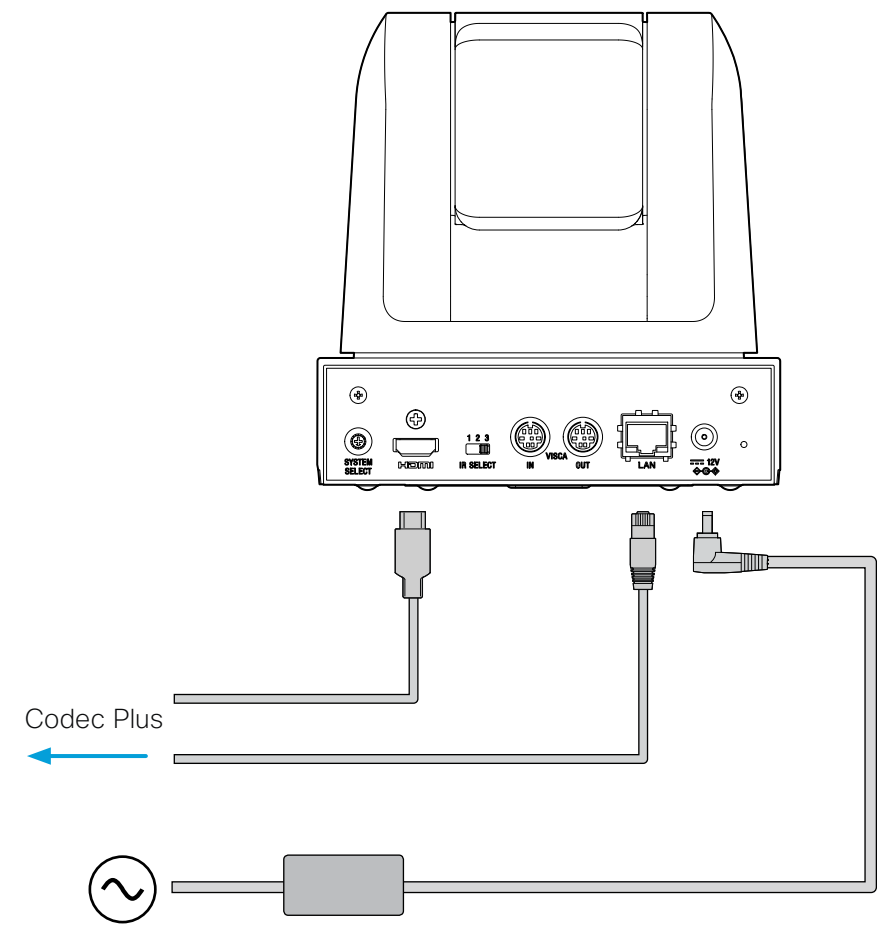

## Power (100-240Vac, 50/60Hz)

Alimentation / Alimentación / Alimentação / Alimentazione / Eingangsleistung

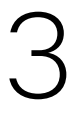

# Turn on the codec

Mettez le codec sous tension

Conecte el códec

Ligue o codec

Accendere il codec

Einschalten des Codecs

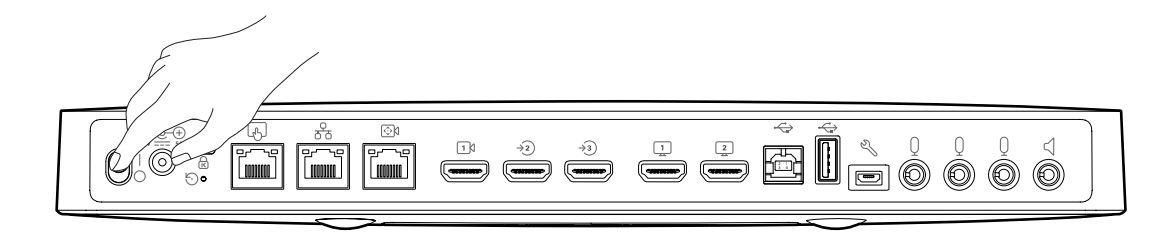

# Network connectivity: Use either Ethernet LAN or Wi-Fi. Non-radio devices, which have the letters 'NR' in their product identifier (PID), do not support Wi-Fi.

Connectivité réseau : utilisez le LAN Ethernet ou le Wi-Fi. Les appareils autres que les appareils radio dont l'ID de produit (PID) comporte les lettres « NR » ne prennent pas en charge le Wi-Fi.

Conectividad de red: utilice LAN Ethernet o Wi-Fi. Los dispositivos que no sean de radio, en los que aparecen las letras "NR" en el identificador de producto (PID), no son compatibles con el Wi-Fi.

Conectividade de rede: utilize LAN de Ethernetou Wi-Fi. Os dispositivos sem rádio, que têm as letras "NR" no identificador do produto (PID), não são compatíveis com Wi-Fi.

Connettività di rete: Utilizzare la LAN Ethernet come oppure il Wi-Fi. I dispositivi non radio connessi che recano la dicitura "NR" sull'identificativo del prodotto (PID) non supportano il Wi-Fi.

Netzwerkverbindung: Verwenden Sie entweder Ethernet-LAN oder Wi-Fi. Geräte, die das Zeichen "NR" in ihrer Produktkennung (PID) tragen, unterstützen Wi-Fi nicht.

Complete the software setup Finalisez la configuration du logiciel Complete la configuración de software Concluir a configuração do software Completare la configurazione software Abschließen der Softwareeinrichtung 4

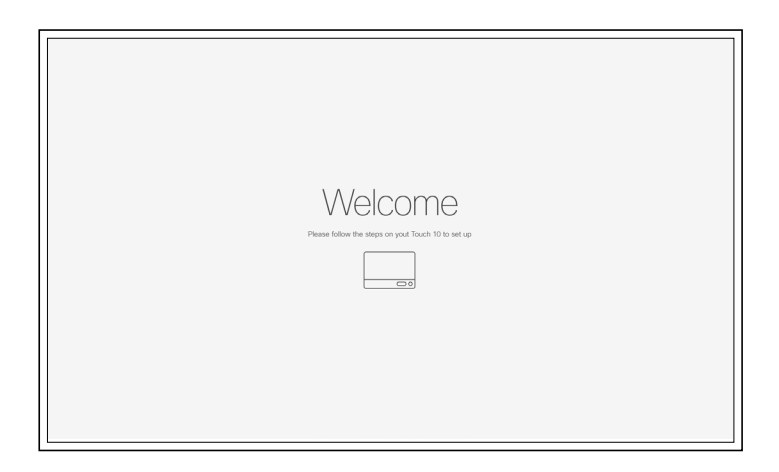

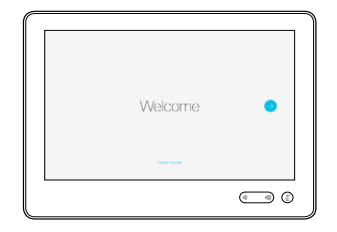

- 1. Turn on the screen. See the user documentation for the screen if HDMI input must be set manually.
- 2. The system powers up automatically. If the system doesn't power up, check the power switch on the codec and the camera.
- 3. When you see the Welcome screen, follow the instructions to complete the setup.
- 4. We recommend that you upgrade the software on your Codec Plus before putting it to use. See the Administrator Guide for the codec: https://www.cisco.com/go/roomkit-docs
- 1. Mettez l'écran sous tension. Consultez la documentation utilisateur de l'écran pour savoir si l'entrée HDMI doit être réglée manuellement.
- 2. Le système s'allume automatiquement. Si le système ne s'allume pas, vérifiez le commutateur d'alimentation sur la caméra et le codec.
- 3. L'écran de bienvenue s'affiche. Suivez les instructions pour terminer la configuration.
- 4. Il est également recommandé de mettre à niveau le logiciel de votre Codec Plus pour salle de réunion avant utilisation. Consultez le guide de l'administrateur pour le codec: https://www.cisco.com/go/roomkit-docs
- 1. Conecte la pantalla. Consulte la documentación de usuario de la pantalla para ver si la entrada HDMI debe configurarse manualmente.
- 2. El sistema se enciende automáticamente. Si el sistema no se enciende, compruebe el interruptor de alimentación eléctrica en el códec y la cámara.
- 3. Cuando vea la pantalla Bienvenida, siga las instrucciones para completar la configuración.
- 4. Le recomendamos que actualice el software en su Codec Plus antes de utilizarlo. Consulte la guía del administrador para el códec: https://www.cisco.com/go/roomkit-docs
- 1. Ligue o ecrã. Consulte a documentação do utilizador relativa ao ecrã se a entrada HDMI tiver de ser configurada manualmente.
- 2. O sistema liga-se automaticamente. Se o sistema não se ligar, verifique o botão de alimentação no codec e na câmera.
- 3. Quando for apresentado o ecrã Bem-vindo, siga as instruções para concluir a configuração.
- 4. Recomenda-se a atualização do software do Codec Plus para Salas antes da sua utilização. Consulte o guia de administrador para o codec: https://www.cisco.com/go/roomkit-docs
- 1. Accendere lo schermo. Consultare la documentazione per l'utente relativa allo schermo se si deve impostare manualmente l'ingresso HDMI.
- 2. Il sistema si accende automaticamente. Se il sistema non si accende, controllare l'interruttore di alimentazione sul codec e la videocamera.
- 3. Quando viene visualizzata la schermata di Benvenuto, seguire le istruzioni per completare la configurazione.
- 4. Si consiglia di aggiornare il software di Codec Plus prima di metterlo in funzione. Consultare la guida dell'amministratore per il codec: https://www.cisco.com/go/roomkit-docs
- 1. Schalten Sie den Bildschirm ein. Nehmen Sie die Benutzerdokumentation für den Bildschirm zur Hand, wenn der HDMI-Eingang manuell eingestellt werden muss.
- 2. Das System schaltet sich automatisch ein. Wenn sich das System nicht einschaltet, überprüfen Sie den Netzschalter am Codec und der Kamera.
- 3. Wenn Sie den Willkommensbildschirm sehen, folgen Sie den Anweisungen, um die Einrichtung abzuschließen.
- 4. Wir empfehlen Ihnen, die Software auf Ihrem Codec Plus vor der Nutzung zu aktualisieren. Weitere Informationen finden Sie im Codec-Administratorhandbuch: https://www.cisco.com/go/ roomkit-docs

Cisco Webex Codec Plus

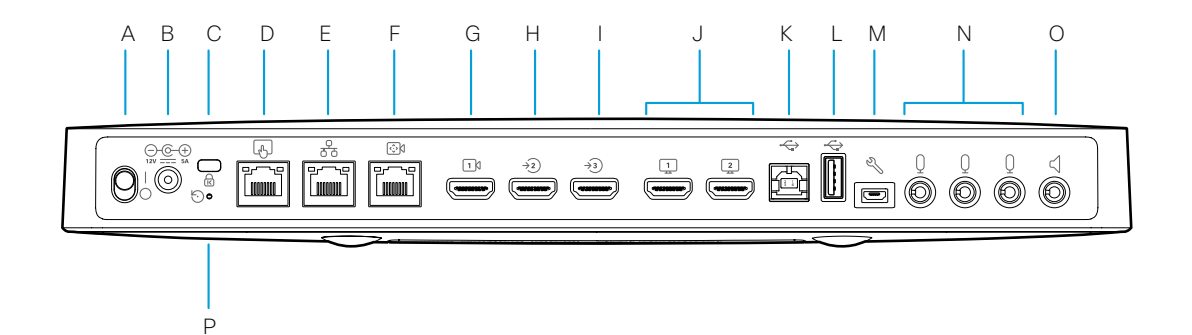

#### A. Power On/Off

Marche/Arrêt / Encendido/apagado / Ligar/Desligar / On/Off / Ein-/Aus-Schalter

#### B. Power input (12Vdc, 5A)

Alimentation / Alimentación / Alimentação / Alimentazione / Eingangsleistung

#### C. Security lock slot

Fente du système antivol / Ranura de bloqueo de seguridad / Ranhura de bloqueio de segurança / Slot blocco di sicurezza / Sicherheitsschlosssteckplatz

#### D. Touch panel (user interface, Ethernet PoE)

Écran tactile (interface utilisateur, Ethernet PoE) / Panel táctil (interfaz del usuario, Ethernet PoE) / Painel tátil (interface de utilizador, Ethernet PoE) / Pannello touch (interfaccia utente, Ethernet PoE) / Bedienfeld (Benutzeroberfläche, Ethernet PoE)

#### E. Network (Ethernet)

Réseau (Ethernet) / Red (Ethernet) / Rede (Ethernet) / Rete (Ethernet) / Netzwerk (Ethernet)

#### F. Camera control (Ethernet)

Contrôle de caméra (Ethernet) / Control de cámara (Ethernet) / Controlo da câmara (Ethernet) / Controllo videocamera (Ethernet) / Kamerasteuerung (Ethernet)

#### G. Camera input (HDMI), 1080p60

Entrées caméra (HDMI, Connecteur 1-2) / Entradas de cámara (HDMI, Conector 1-2) / Entradas de câmara (HDMI, Conector 1-2) / Ingresso videocamera (HDMI, Connettore 1-2) / Kameraeingang (HDMI, Eingangsanschluss 1-2)

#### H. HDMI input, audio and video, 4Kp30

Entrées HDMI avec audio et vidéo (Connecteur 3-5) / Entradas HDMI con audio y vídeo (Conector 3-5) / Entradas HDMI com áudio e vídeo (Conector 3-5) / Ingresso HDMI con audio e video (Connettore 3-5) / HDMI-Eingang mit Audio und Video (Eingangsanschluss 3-5)

#### I. HDMI input, audio and video, 4Kp30, HDCP

Entrées HDMI avec audio et vidéo (Connecteur 3-5) / Entradas HDMI con audio y vídeo (Conector 3-5) / Entradas HDMI com áudio e vídeo (Conector 3-5) / Ingresso HDMI con audio e video (Connettore 3-5) / HDMI-Eingang mit Audio und Video (Eingangsanschluss 3-5)

#### J. 2×HDMI output, audio and video, 4Kp60

Sorties HDMI avec audio et vidéo (Connecteur 1-2) / SalidasHDMI con audio y vídeo (Conector 1-2) / Saídas HDMI com áudio e vídeo (Conector 1-2) / Uscita HDMI con audio e video (Connettore 1-2) / HDMI-Ausgang mit Audio und Video (Ausgangsanschluss 1-2)

#### K.  $2 \times$  USB 2.0, type A

USB 2.0, type A / USB 2.0, tipo A / USB 2.0, tipo A / USB 2.0, tipo A / USB 2.0, Typ A

#### L. USB 2.0, type B

USB 2.0, type B / USB 2.0, tipo B / USB 2.0, tipo B / USB 2.0, tipo B / USB 2.0, Typ B

#### M. Maintenance (micro USB)

Maintenance (micro USB) / Mantenimiento (micro USB) / Manutenção (micro USB) / Manutenzione (micro USB) / Wartung (Mikro-USB)

#### N. 3×Microphone inputs

Entrées de microphone / Entradas para micrófonos / Entradas de microfone / Ingressi microfono / Mikrofoneingänge

#### O. Audio line output

Sortie de ligne audio / Salida de audio / Saída de áudio / Uscita di linea audio / Audioausgang

#### P. Factory reset

Rétablissement des paramètres d'usine / Restablecimiento de los parámetros de fábrica / Reposição de predefinições de fábrica / Ripristino dei valori predefiniti / Zurücksetzen auf Werkseinstellungen

Cisco PTZ-12 Camera

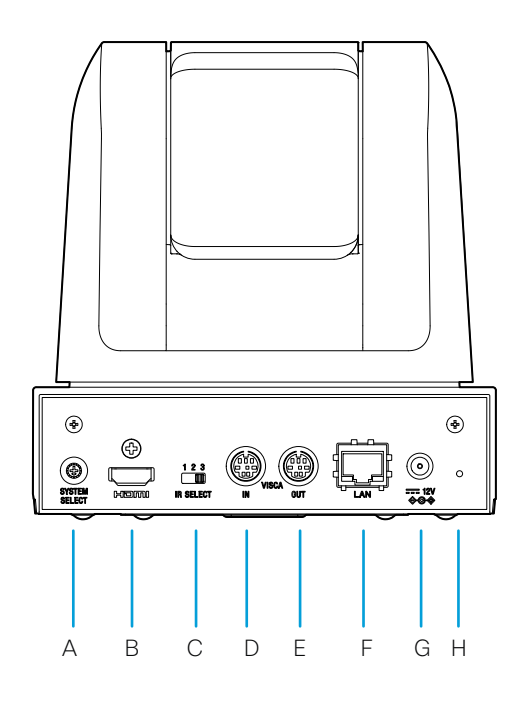

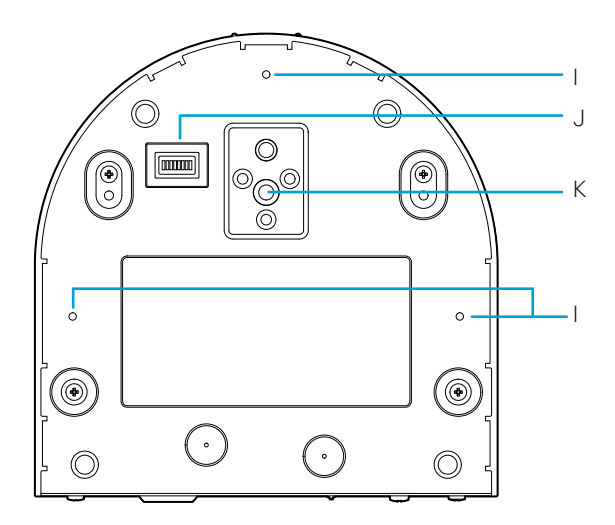

#### A. System select (Position: 7<sup>1</sup>)

Sélection du système (position 7) / Selección del sistema (posición: 7) / Seleção do sistema (posição: 7) / Selezione del sistema (posizione: 7) / Systemauswahl (Position: 7)

B. HDMI output, 1080p60

Sortie HDMI / Salida HDMI / Saída HDMI / Uscita HDMI / HDMI-Ausgang

#### C. Not in use

Non utilisé / No utilizado / Não utilizado / Non in uso / Nicht verwendet

#### D. Not in use

Non utilisé / No utilizado / Não utilizado / Non in uso / Nicht verwendet

#### E. Not in use

Non utilisé / No utilizado / Não utilizado / Non in uso / Nicht verwendet

#### F. Camera control (Ethernet)

Contrôle de caméra / Control de cámara / Controlo da câmara / Controllo videocamera / Kamerasteuerung

G. Power input (12VDC)

Alimentation / Alimentación / Alimentação / Alimentazione / Eingangsleistung

#### H. Factory reset

Rétablissement des paramètres d'usine / Restablecimiento de los parámetros de fábrica / Reposição de predefinições de fábrica / Ripristino dei valori di fabbrica /Zurücksetzen auf Werkseinstellungen

#### I. Screw holes (for camera mounting2)

Trous pour les vis (pour le montage de la caméra) / Orificios para tornillos (para montaje de la cámara) / Orifícios para os parafusos (para montagem da câmara) / Fori per le viti (per il montaggio della videocamera) / Bohrungen (für Montage der Kamera)

#### J. VISCA/LAN switch (Switch 1: On<sup>3</sup>; Switch 2-8: Off)

Commutateur LAN/VISCA (commutateur 1 : actif ; commutateur 2 à 8 : inactifs) / VISCA/switch para LAN (switch 1: encendido 3; switch 2-8: apagado) / Interruptor VISCA/LAN (interruptor 1: ligado3; interruptor 2-8: desligado) / Switch VISCA/LAN (switch 1: On3; switch 2-8: Off) / VISCA/LAN-Switch (Switch 1: Ein3; Switch 2-8: Aus)

#### K. Tripod (for camera mounting2)

Trépied (pour le montage de la caméra) / Trípode (para montaje de la cámara) / Tripé (para montagem da câmara) / Treppiede (per il montaggio della videocamera) / Stativ (für Montage der Kamera)

<sup>1</sup> VISCA is enabled on HDMI output / Le mode VISCA est activé sur la sortie HDMI / El VISCA está habilitado en la salida HDMI / Opção VISCA ativada na saída HDMI / VISCA è abilitato sull'uscita HDM / VISCA ist auf HDMI-Ausgang aktiviert

<sup>2</sup> Mounting bracket for the camera is not provided by Cisco / Le support de montage pour la caméra n'est pas fourni par Cisco / Cisco no proporciona el soporte de montaje de la cámara / O suporte de montagem para a câmara não é fornecido pela Cisco / La staffa di montaggio per la videocamera non è fornita da Cisco / Halterung für die Kamera wird nicht von Cisco bereitgestellt

<sup>3</sup> LAN is enabled / Le mode LAN est activé / La LAN está habilitada / A LAN está ativada / La LAN è abilitata / LAN ist aktiviert

# <https://collaborationhelp.cisco.com> <https://www.cisco.com/go/roomkit-docs>

Visit one of these websites to find out more about setup, management, and use of this product. Use the first link if your device is registered to the Cisco Webex service and the second link if the device is registered to another service.

- FR Rendez-vous sur l'un de ces sites web pour en savoir plus sur l'installation, la gestion et l'utilisation de ce produit. Utilisez le premier lien si votre appareil est enregistré auprès du service Cisco Webex et le second si votre appareil est enregistré auprès d'un autre service.
- ES Visite uno de estos sitios web para obtener más información sobre la configuración, la administración y el uso de este producto. Utilice el primer enlace si su dispositivo está registrado en el servicio Cisco Webex, o el otro si el dispositivo está registrado en otro servicio.
- PT Visite um destes Web sites para obter mais informações sobre a configuração, gestão e utilização deste produto. Utilize a primeira ligação caso o seu dispositivo esteja registado no serviço Cisco Webex e a outra ligação caso o dispositivo esteja registado noutro serviço.
- IT Per ulteriori informazioni sulla configurazione, la gestione e l'uso di questo prodotto, visitare uno dei seguenti siti Web. Utilizzare il primo link se il dispositivo è registrato nel servizio Cisco Webex e l'altro se il dispositivo è registrato su un altro servizio.
- DE Besuchen Sie eine dieser Websites, um mehr über die Einrichtung, Verwaltung und Verwendung dieses Verwenden Sie den ersten Link, wenn Ihr Gerät beim Cisco Webex-Service angemeldet ist, und den anderen Link, wenn das Gerät bei einem anderen Dienst angemeldet ist.

# <https://www.cisco.com/go/projectworkplace>

#### Explore the Cisco Project Workplace to find inspiration and guidelines when preparing your office or meeting room for video conferencing.

- FR Consultez le portail Cisco Project Workplace pour trouver des conseils et recommendations lorsque vous préparez votre bureau ou votre salle de réunion pour une vidéoconférence.
- ES Explore Cisco Project Workplace para encontrar la inspiración y las directrices necesarias para preparar su oficina o sala de reuniones para videoconferencias.
- PT Explore o Cisco Project Workplace para encontrar inspiração e diretrizes ao preparar o seu escritório ou a sua sala de conferências para a realização de videoconferências.
- IT Consultare il Cisco Project Workplace per trovare spunti e linee guida per la predisposizione di uffici e sale riunioni per videoconferenze.
- DE Erkunden Sie Cisco Project Workplace, um Inspiration und Richtlinien für die Vorbereitung Ihres Büros oder Ihres Konferenzraums für Videokonferenzen zu finden.

Cisco and the Cisco logo are trademarks or registered trademarks of Cisco and/or its affiliates in the U.S. and other countries. To view a list of Cisco trademarks, go to this URL: [www.cisco.com/go/trademarks.](http://www.cisco.com/go/trademarks.) Third-party trademarks mentioned are the property of their respective owners. The use of the word partner does not imply a partnership relationship between Cisco and any other company. (1110R)

- FR Cisco et le logo Cisco sont des marques commerciales ou déposées de Cisco et/ou de ses filiales aux États-Unis et dans d'autres pays. Pour consulter la liste des marques commerciales de Cisco, visitez la page : [www.cisco.com/go/trademarks.](http://www.cisco.com/go/trademarks.) Les autres marques commerciales mentionnées dans le présent document sont la propriété de leurs détenteurs respectifs. L'utilisation du terme « partenaire » n'implique pas de relation de partenariat entre Cisco et toute autre entreprise. (1110R)
- ES Cisco y el logotipo de Cisco son marcas comerciales o registradas de Cisco y/o sus filiales en Estados Unidos y otros países. Si desea consultar una lista de las marcas comerciales de Cisco, visite: [www.](http://www.cisco.com/go/trademarks.) [cisco.com/go/trademarks.](http://www.cisco.com/go/trademarks.) Las marcas comerciales de terceros que aquí se mencionan pertenecen a sus respectivos propietarios. El uso de la palabra "partner" no implica la existencia de una asociación entre Cisco y cualquier otra empresa. (1110R)
- PT Cisco e o logótipo da Cisco são marcas comerciais ou marcas comerciais registadas da Cisco e/ou das respectivas empresas afiliadas nos EUA e noutros países. Para ver uma lista de marcas comerciais da Cisco, aceda a este URL: [www.cisco.com/go/trademarks.](http://www.cisco.com/go/trademarks.) As marcas comerciais de terceiros mencionadas são propriedade dos respectivos proprietários. A utilização da palavra parceiro não implica uma relação de parceria entre a Cisco e qualquer outra empresa. (1110R)
- IT Cisco e il logo Cisco sono marchi o marchi registrati di Cisco e/o dei relativi affiliati negli Stati Uniti e in altri paesi. Per visualizzare l'elenco di marchi Cisco, visitare il sito Web all'indirizzo: [www.cisco.com/](http://www.cisco.com/go/trademarks.) [go/trademarks.](http://www.cisco.com/go/trademarks.) I marchi commerciali di terze parti citati sono proprietà dei rispettivi titolari. L'utilizzo del termine partner non implica una relazione di partnership tra Cisco e altre aziende. (1110R)
- DE Cisco und das Cisco Logo sind Marken oder eingetragene Marken von Cisco und/oder Partnerunternehmen in den Vereinigten Staaten und anderen Ländern. Eine Liste der Cisco Marken finden Sie unter [www.cisco.com/go/trademarks.](http://www.cisco.com/go/trademarks.) Die genannten Marken anderer Anbieter sind Eigentum der jeweiligen Inhaber. Die Verwendung des Begriffs "Partner" impliziert keine gesellschaftsrechtliche Beziehung zwischen Cisco und anderen Unternehmen. (1110R)

Cisco Systems Inc. Corporate Headquarters 170 West Tasman Dr. San Jose, CA 95134 USA

بباينيان **CISCO** 

<https://www.cisco.com/go/offices>